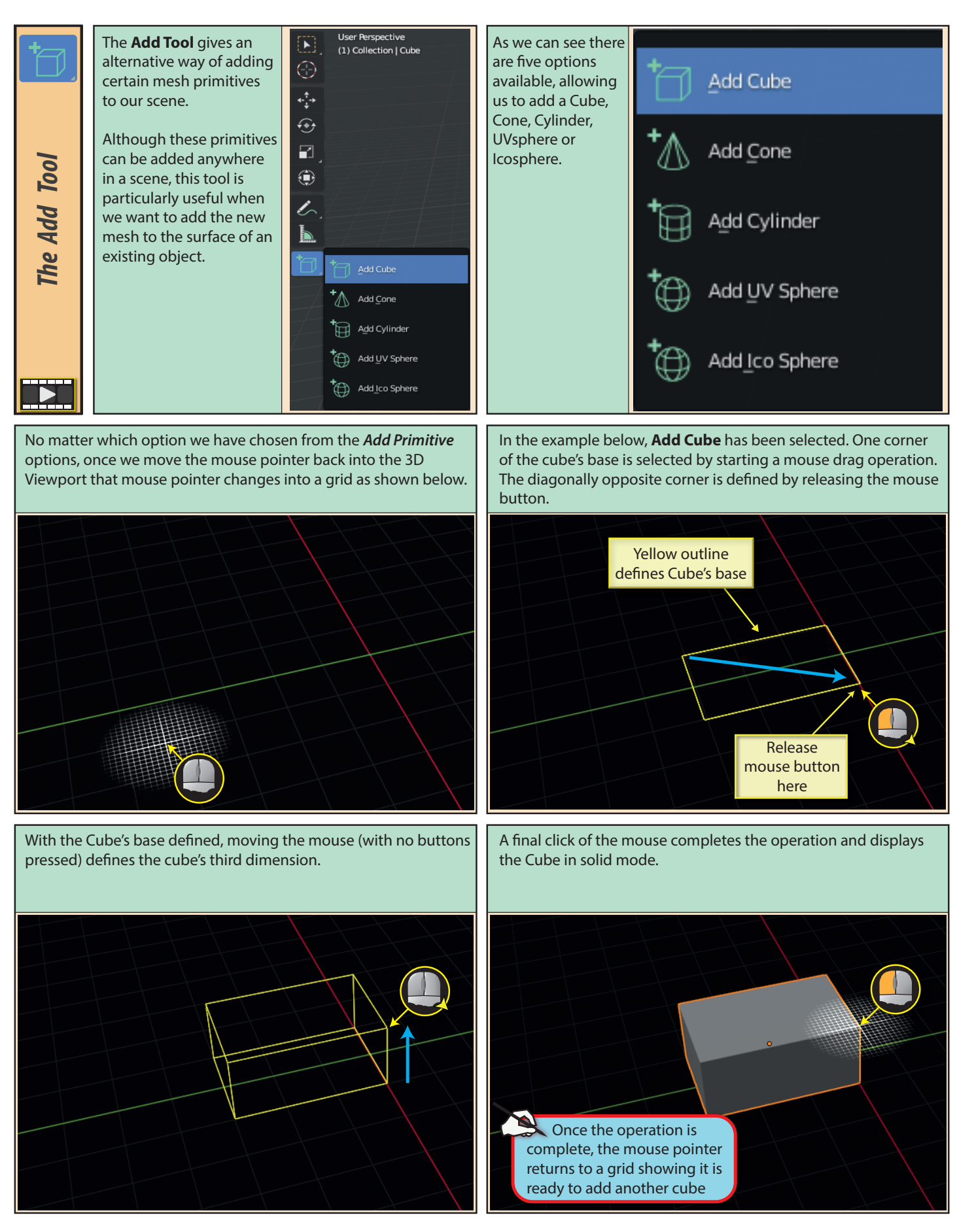

Blender Basics: Meshes in Object Mode 125

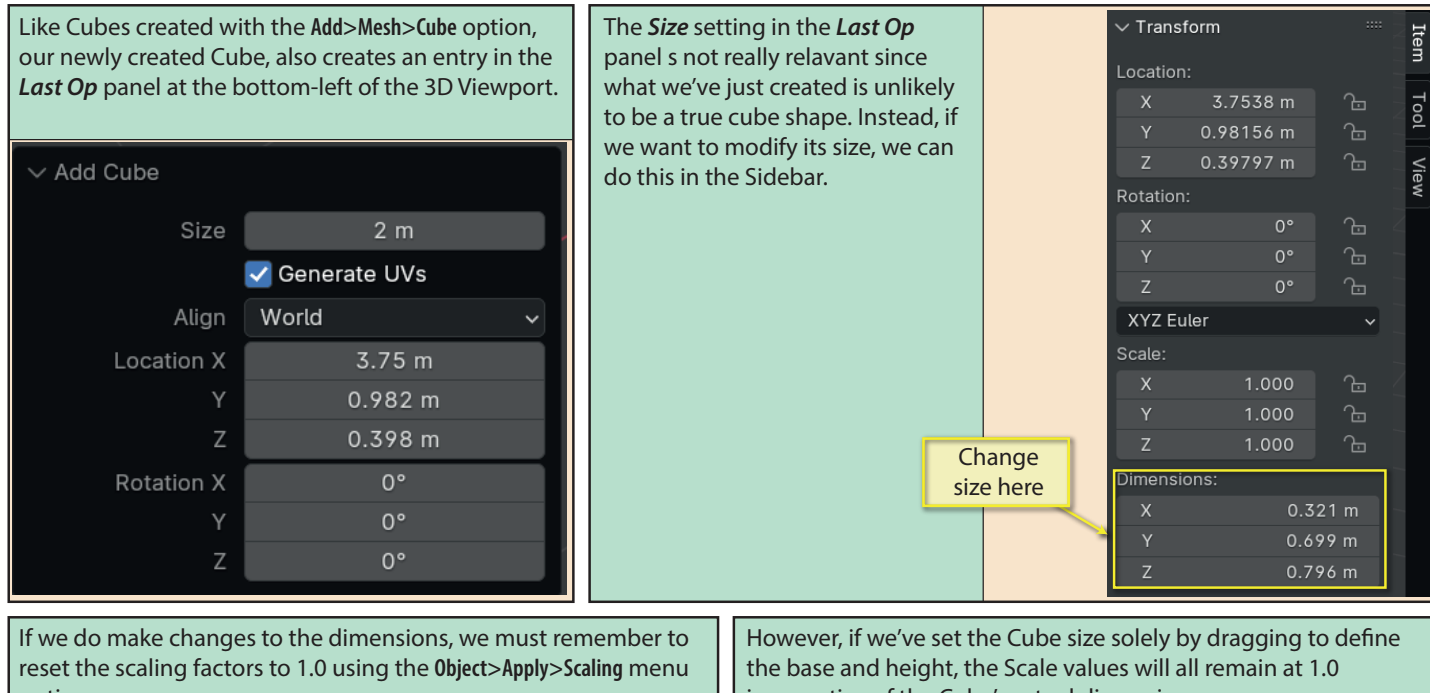

option.

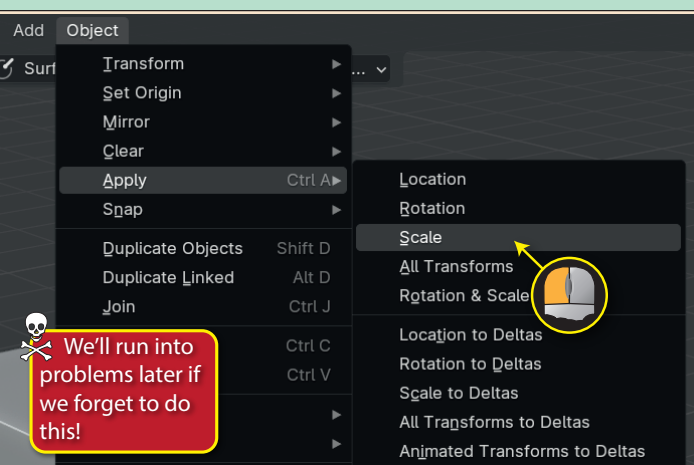

If we move the mouse pointer over the face of an existing object, the grid will realign itself to lie on that face.

irrespective of the Cube's actual dimensions.

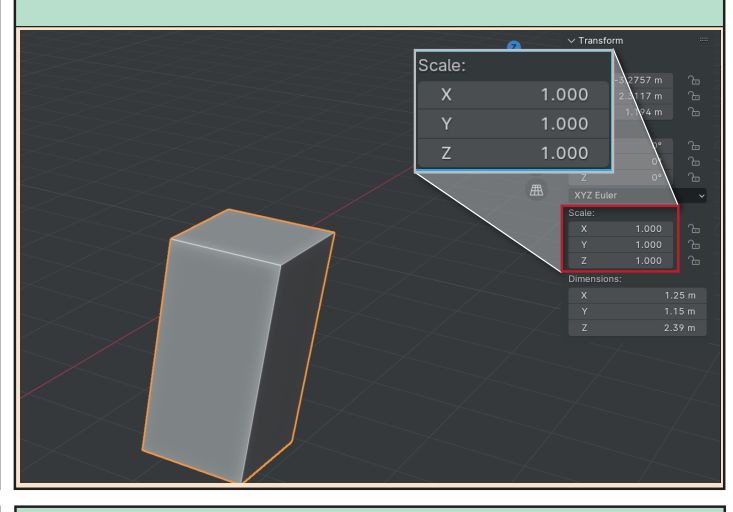

This means that, when we drag out a new Cube, its base lies flat on the existing face.

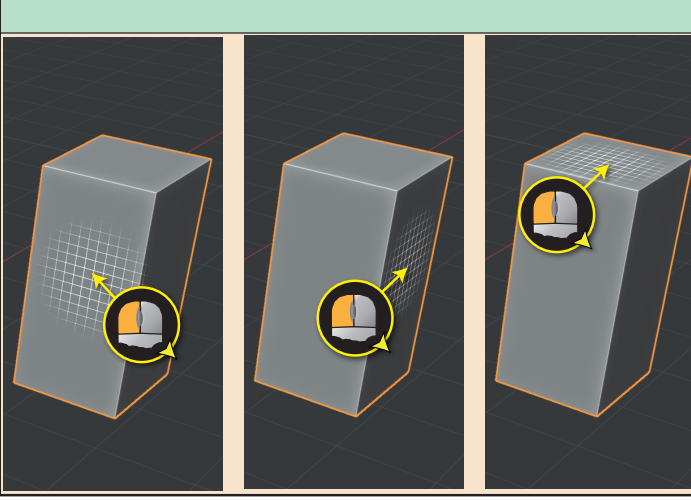

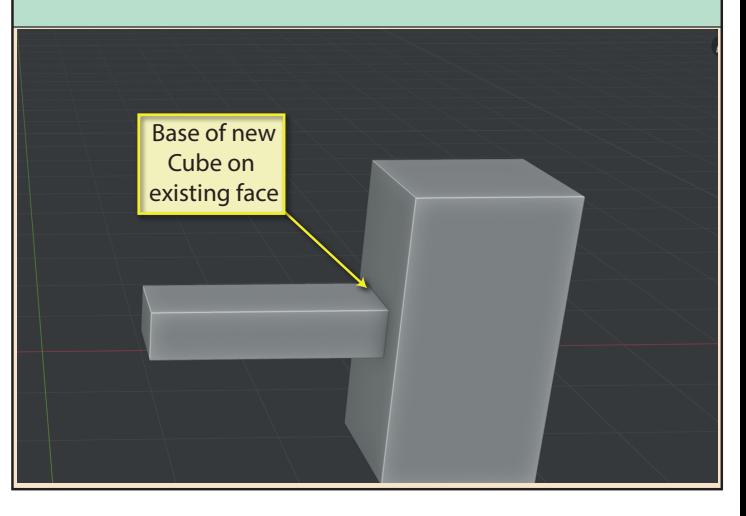

126 Blender Basics: Meshes in Object Mode

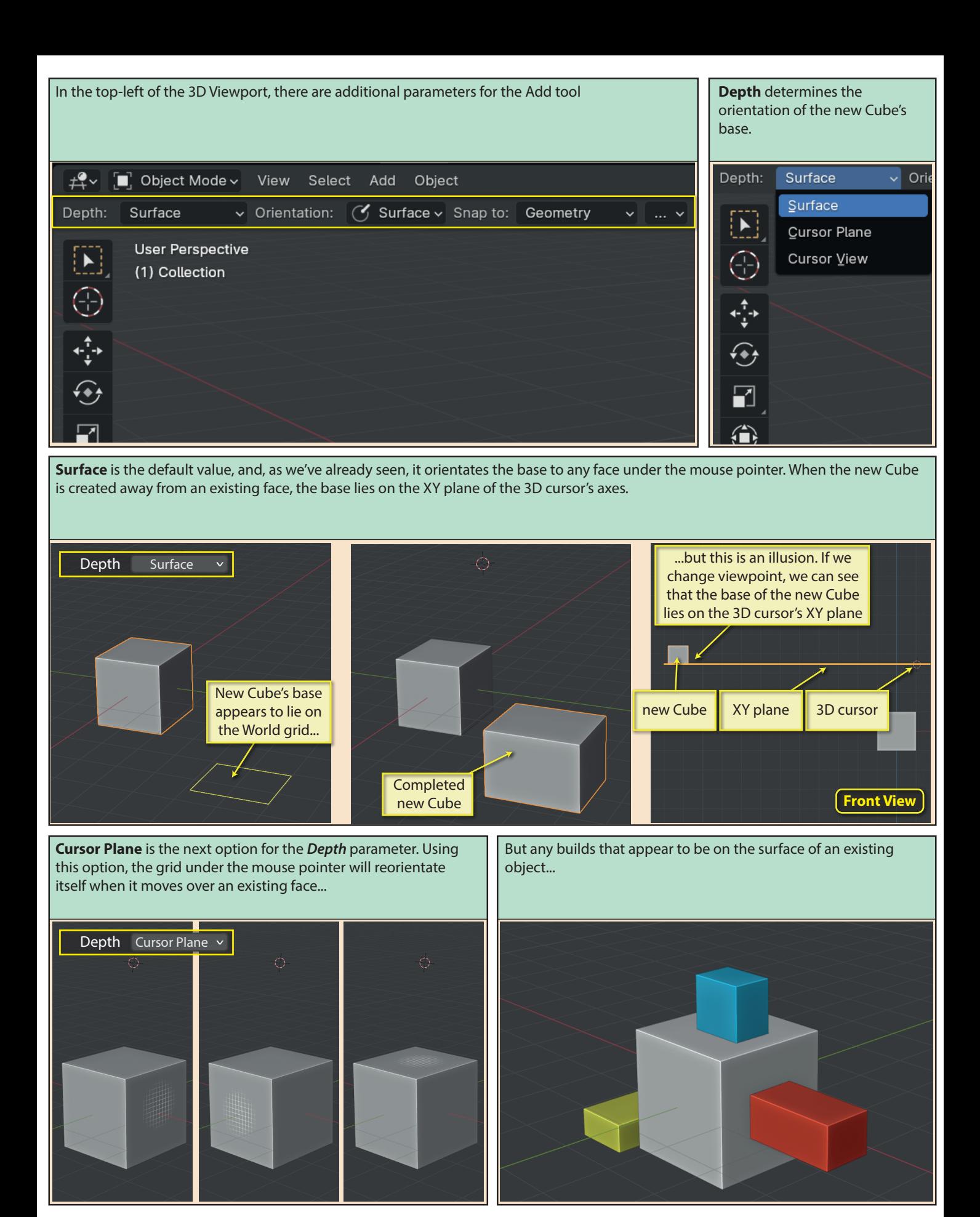

Blender Basics: Meshes in Object Mode 127

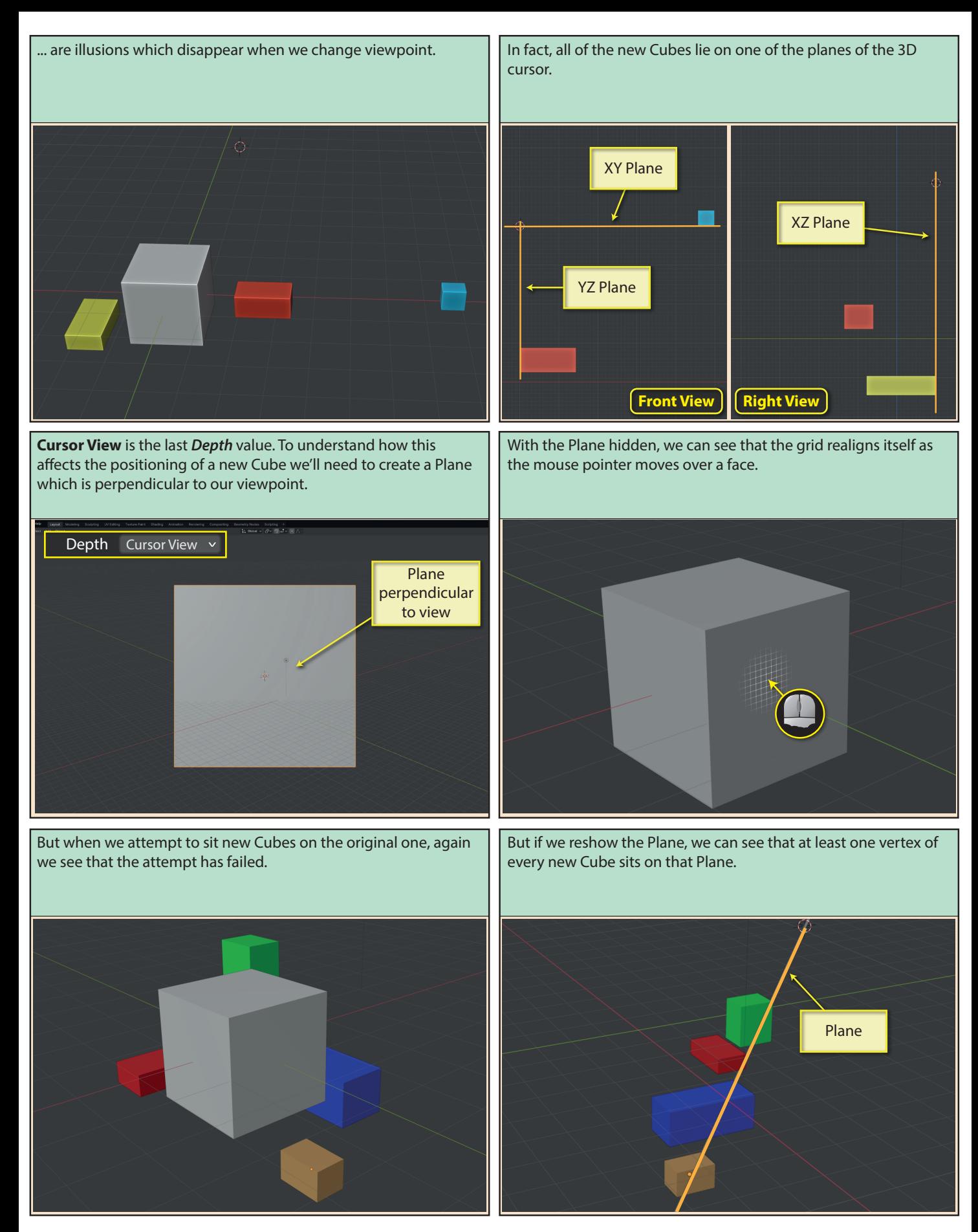

128 Blender Basics: Meshes in Object Mode

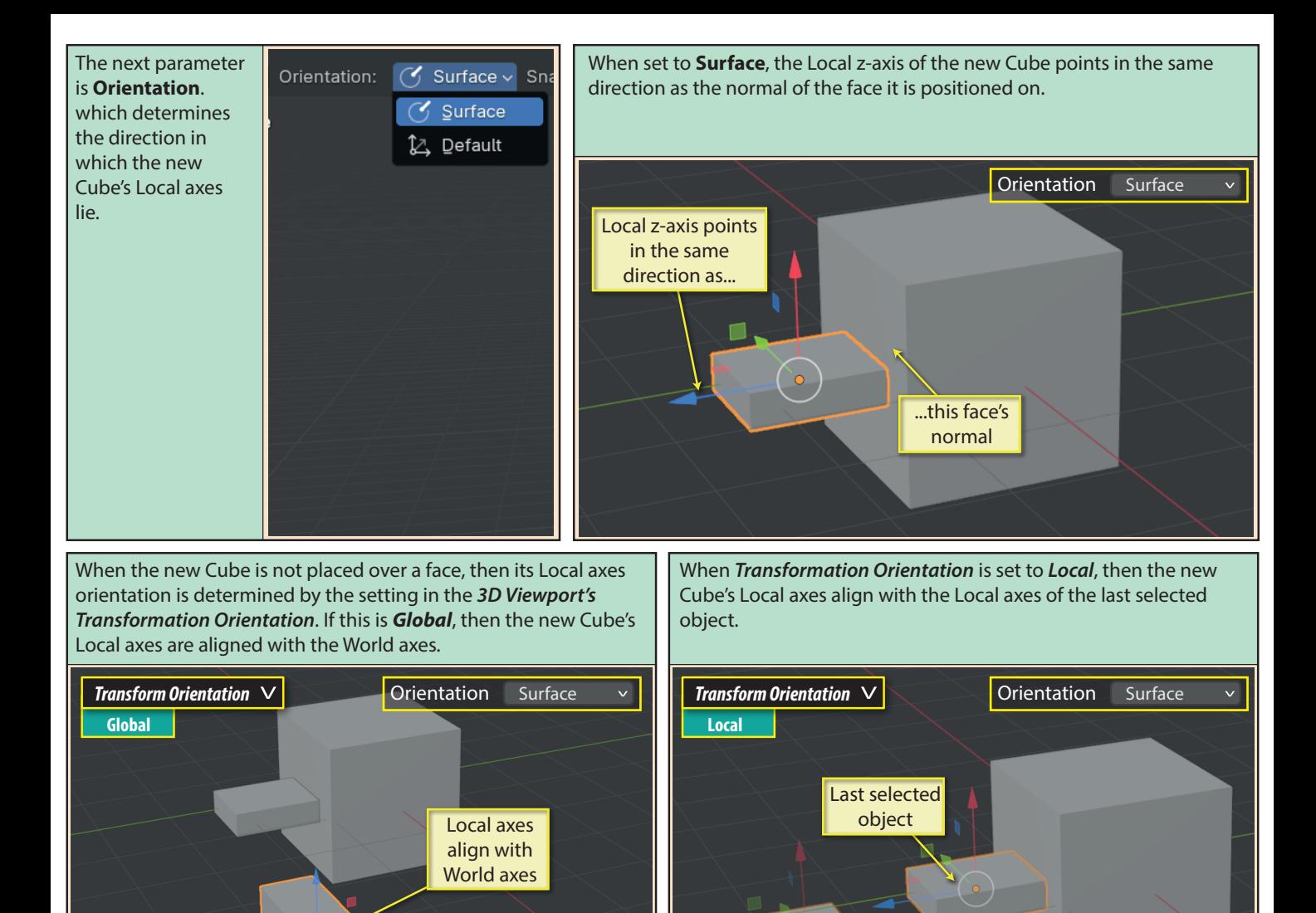

When **Orientation** is set to **Default**, then the new Cube's Local axes alignment is based solely on the Global or Local axes of the last selected item depending on the *Transformation Orientation* setting. The base alignment will not change when the mouse pointer is over an existing face.

Local axes align with that of last object

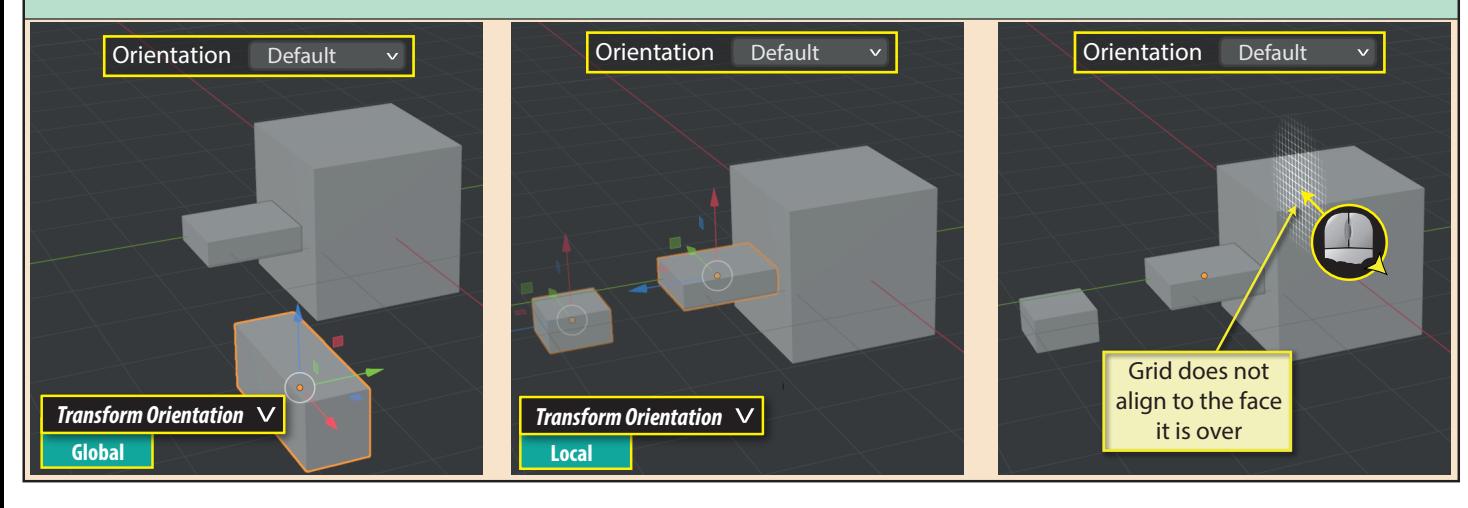

Blender Basics: Meshes in Object Mode 129

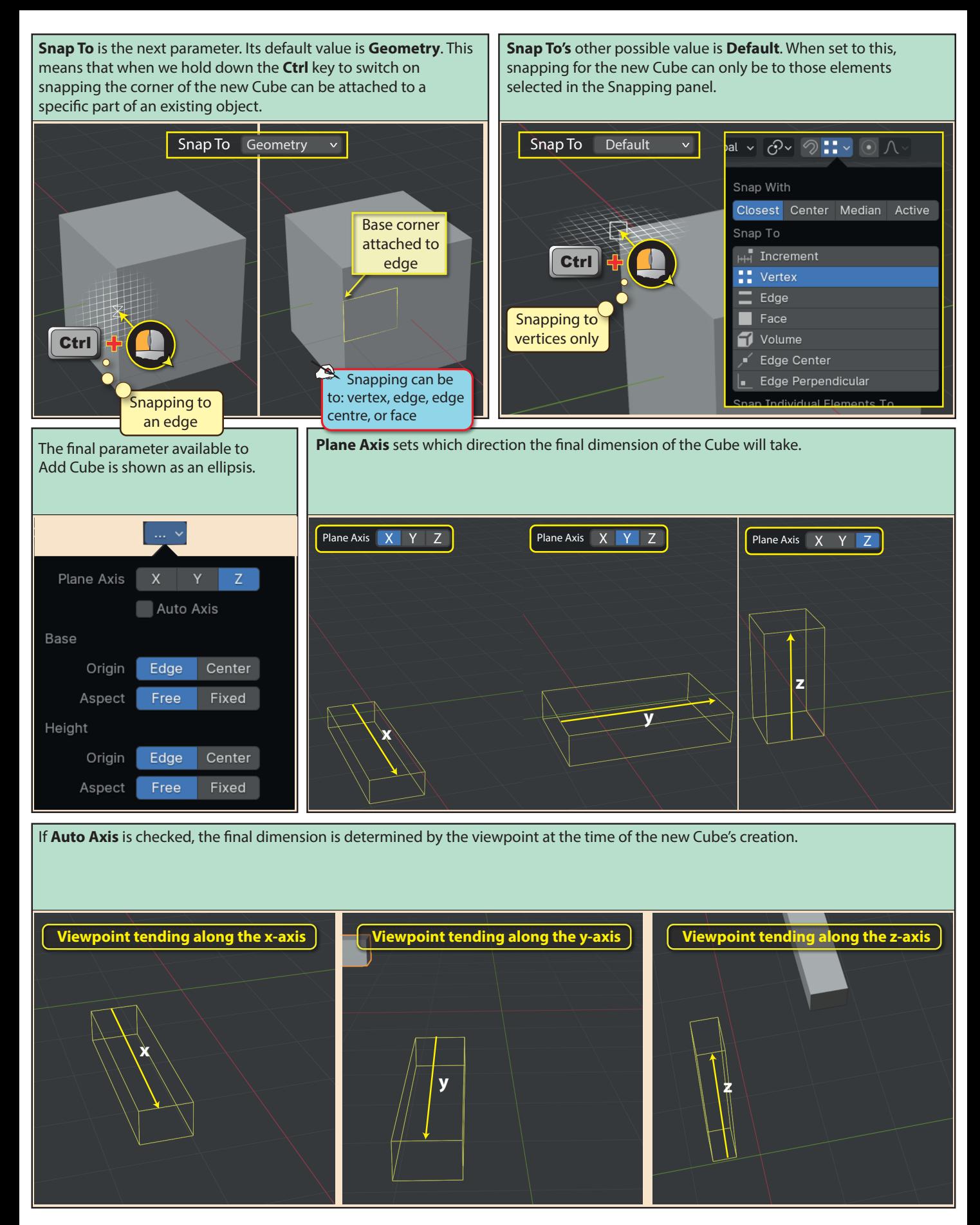

There are two parameters under the heading **Base**. **Origin**  determines which part of the base the first mouse click represents. **Edge** is a base corner. **Center** is the base centre.

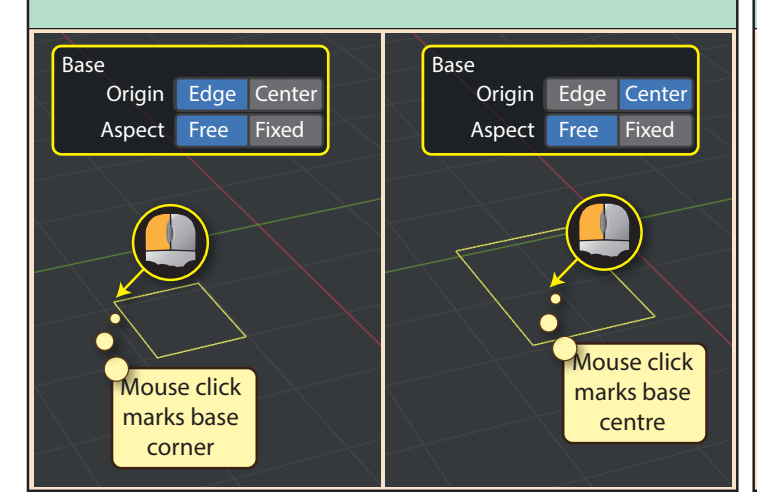

**Height** is the next heading in this panel. Again the two parameters are labelled **Origin** and Aspect. **Origin** determines if the base marks one end of the Cube (**Edge**) or its centre (**Center**). **Aspect**, when set to **Free** allows the base to be oblong or square; when set to **Fixed**, the base is always square as it resizes.

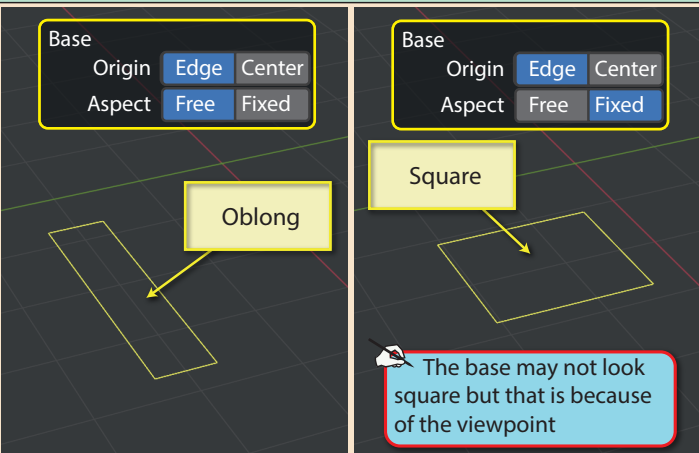

Aspect defines the Cube's third dimension. When set to Free, the Cube can be any length in its third dimension; when set to **Fixed**, its third dimension matches the longest of the other two dimensions.

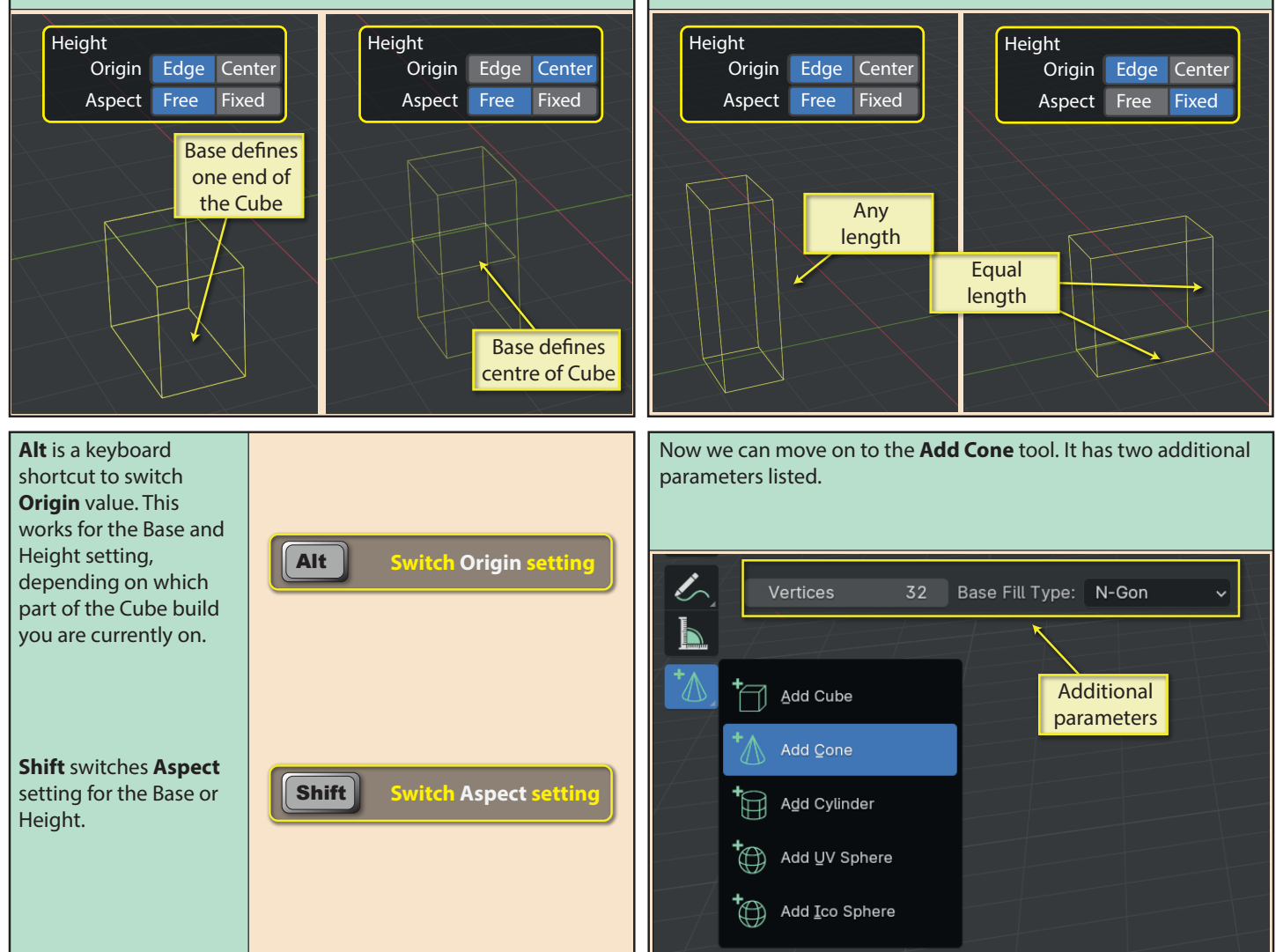

Blender Basics: Meshes in Object Mode 131

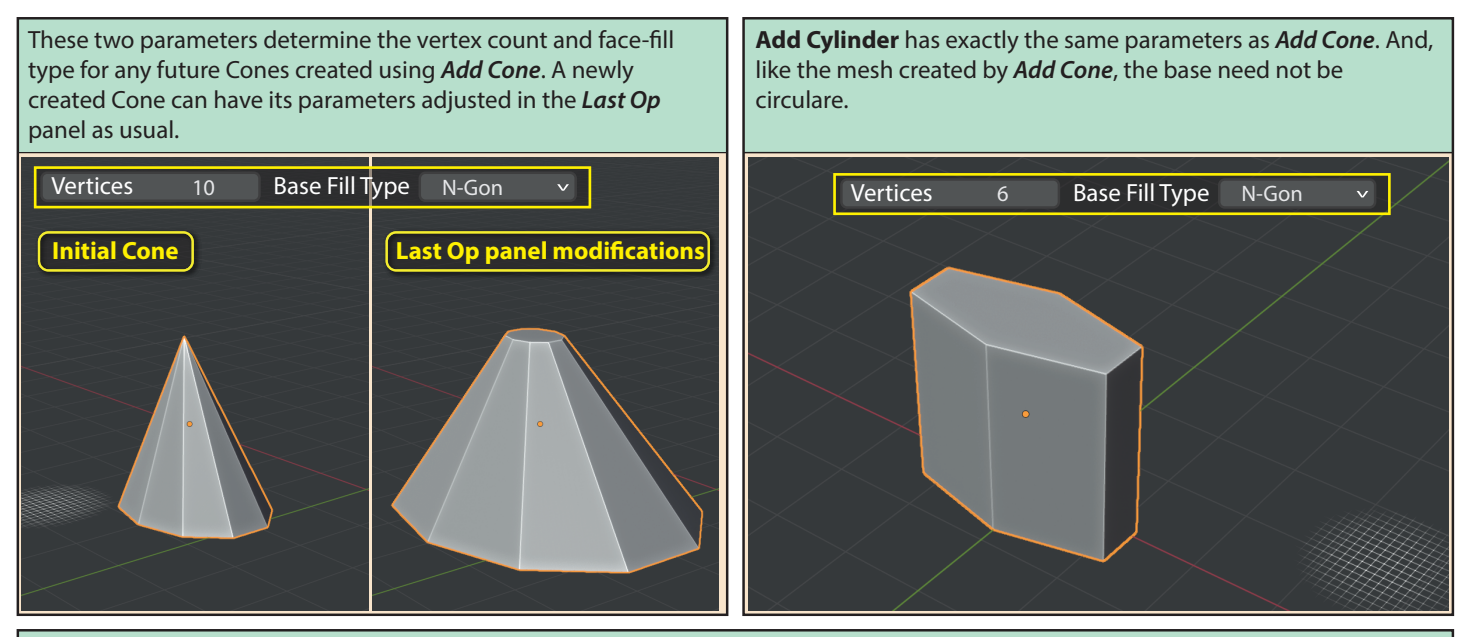

**Add UVSphere** has the parameters **Segments** and **Rings**. If a truely spherical shape is required, hold down the **Shift** key during its creation.

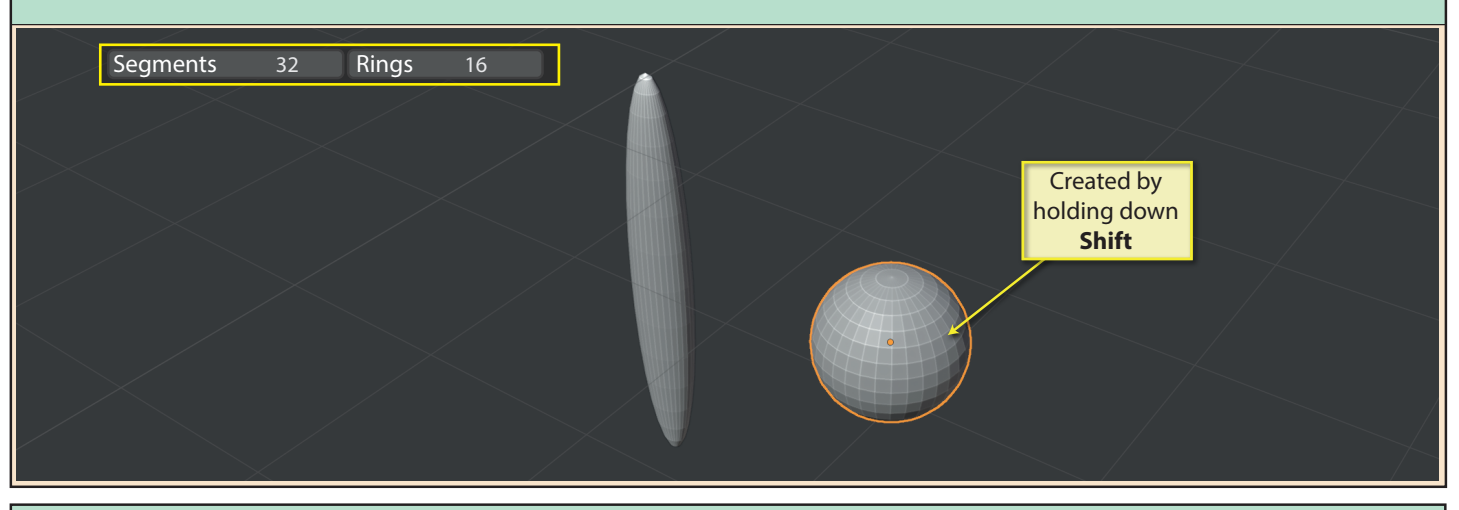

**Add IcoSphere** has a single parameter, **Subdivisions**. Don't set this more than a single digit as this will tax the processor and memory. Again, we need to hold down **Shift** during creation iif a spherical shape is required.

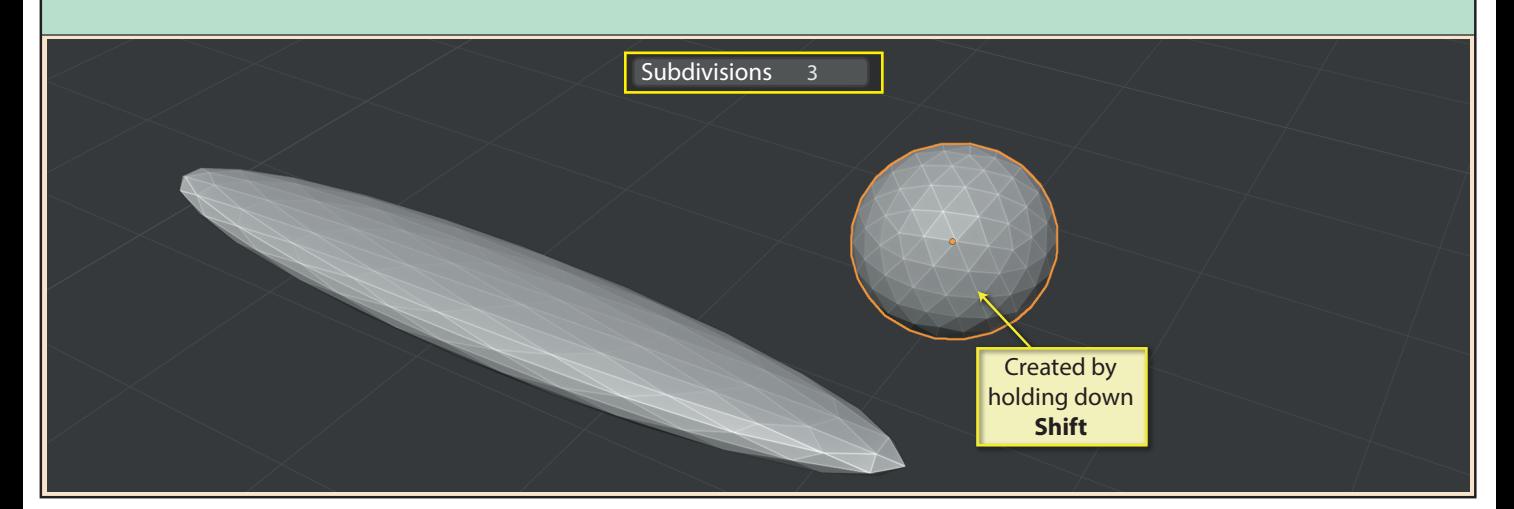